# A+ Guide to Managing and Maintaining Your PC

Fifth Edition

Chapter 1

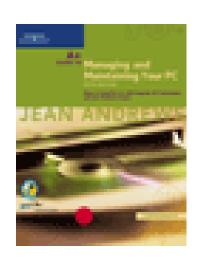

**Introducing Hardware** 

## Functions of a Computer

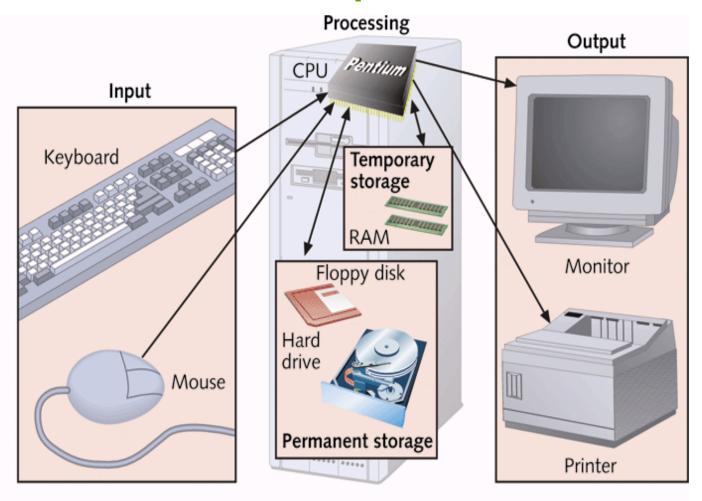

Figure 1-1 Computer activity consists of input, processing, storage, and output

#### **Ports**

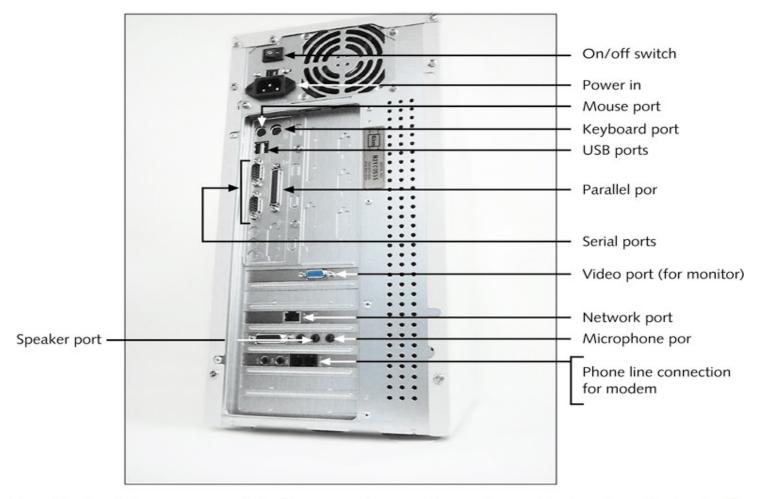

Figure 1-4 Input/output devices connect to the computer case by ports usually found on the back of the case

#### Hardware Inside the Case

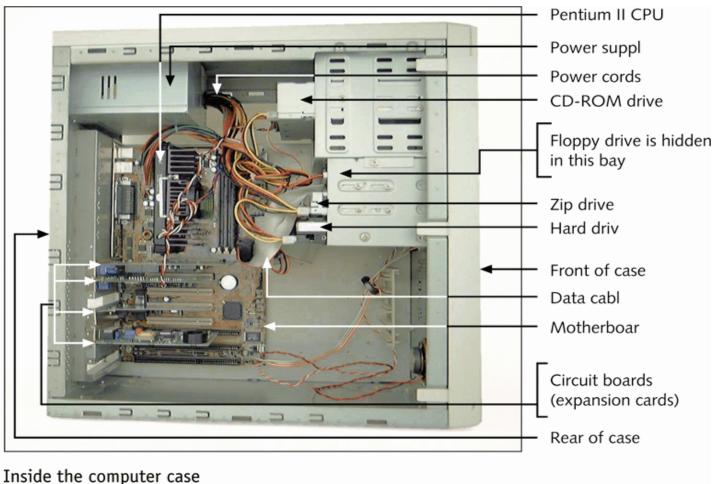

Figure 1-7

#### The Motherboard

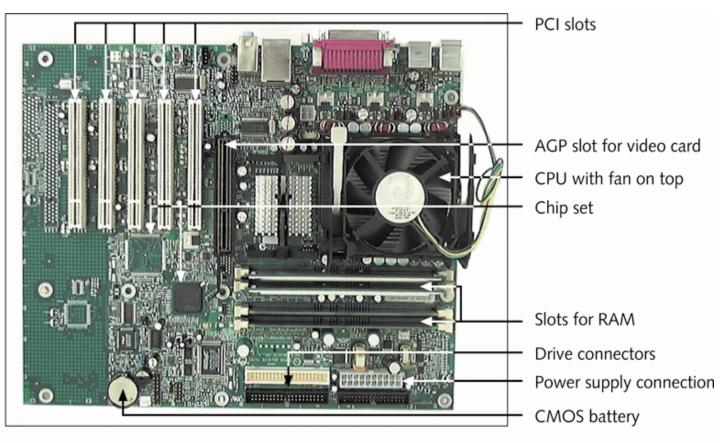

Figure 1-8 All hardware components are either located on the motherboard or directly or indirectly connected to it because they must all communicate with the CPU

# The Motherboard (continued)

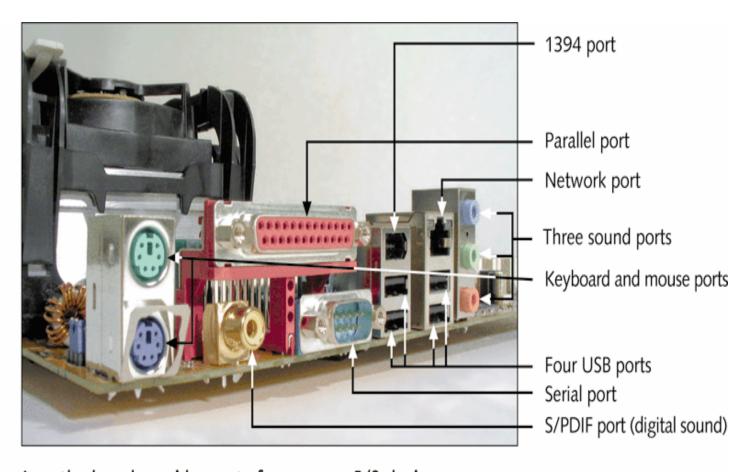

Figure 1-9 A motherboard provides ports for common I/O devices

# Types of Expansion Slots

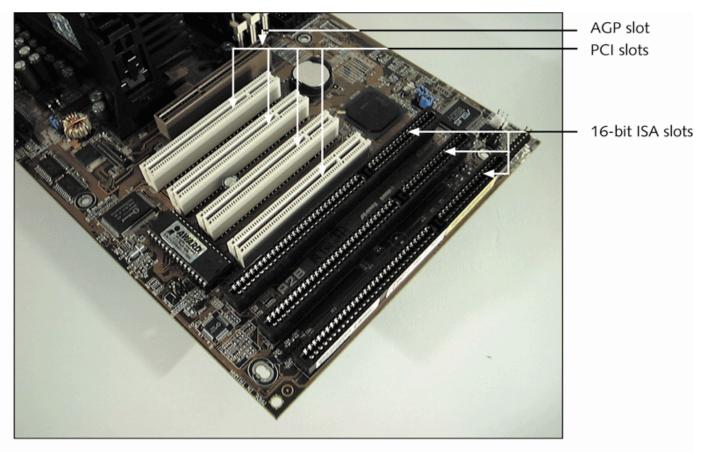

Figure 1-28 PCI bus expansion slots are shorter than ISA slots and offset farther; the one AGP slot is set further from the edge of the board

## The Electrical System (continued)

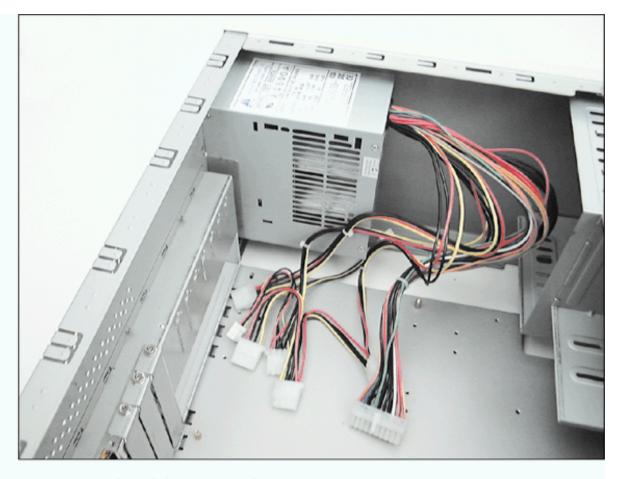

Figure 1-32 Power supply with connections

# Instructions Stored on the Motherboard

ROM BIOS (most are flash ROM)

System BIOS

Startup BIOS

CMOS setup

Motherboard BIOS supports ACPI, APM, and Plug and Play technologies

# ROM BIOS Chip

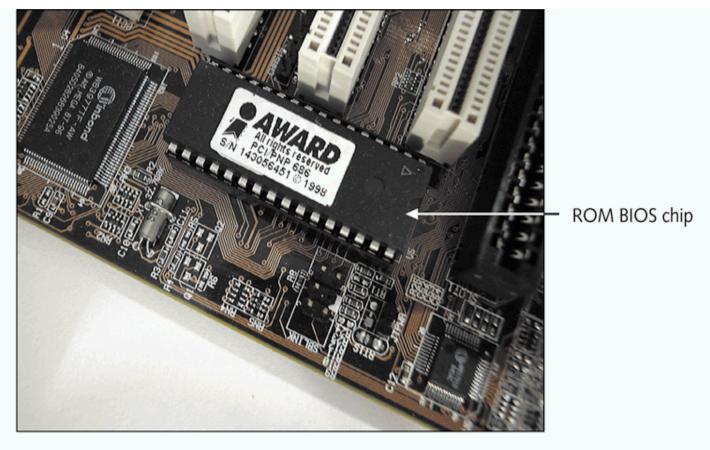

Figure 1-34 The ROM BIOS chip on the motherboard contains the programming to start up the PC as well as to perform many other fundamental tasks

# Motherboard Configuration Settings

CMOS chip

Stores setup (configuration) information

Powered by a battery on motherboard when power is off

Setup information can also be set by jumpers and DIP switches

# **CMOS Configuration Chip**

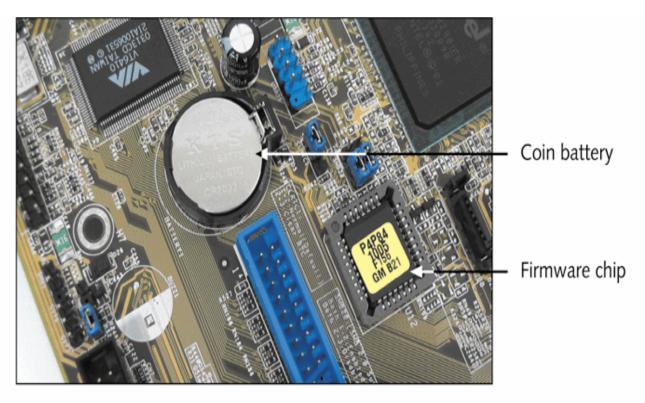

Figure 1-35 This firmware chip contains flash ROM and CMOS RAM; CMOS RAM is powered by the coin battery located near the chip

# **Setting Jumpers**

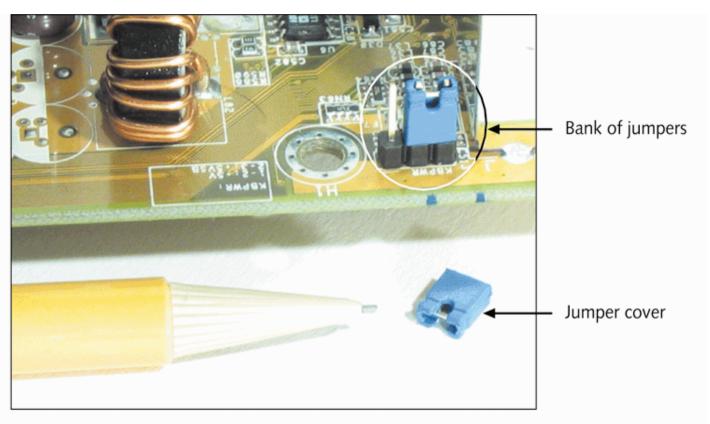

Figure 1-36 Setup information about the motherboard can be stored by setting a jumper on (closed) or off (open). A jumper is closed if the cover is in place, connecting the two pins that make up the jumper; a jumper is open if the cover is not in place.

# Using DIP Switches

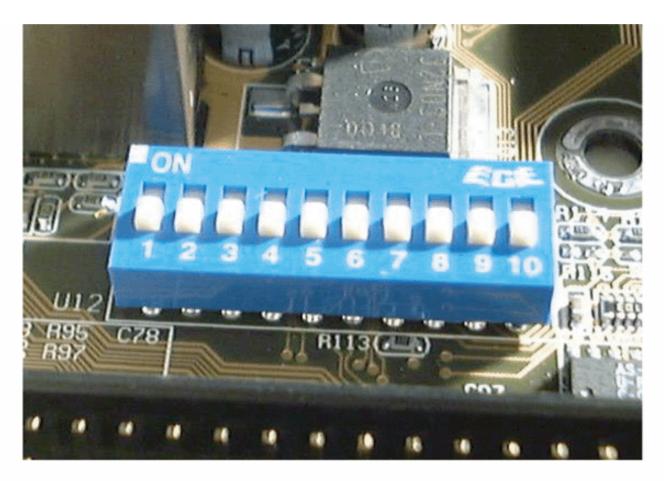

Figure 1-37 A motherboard can use a bank of DIP switches for configuration settings

# A+ Guide to Managing and Maintaining Your PC

Fifth Edition

Chapter 2

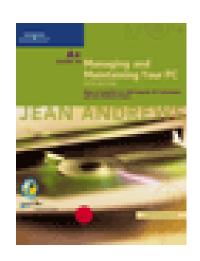

How Hardware and Software Work Together

#### OS as a Middleman

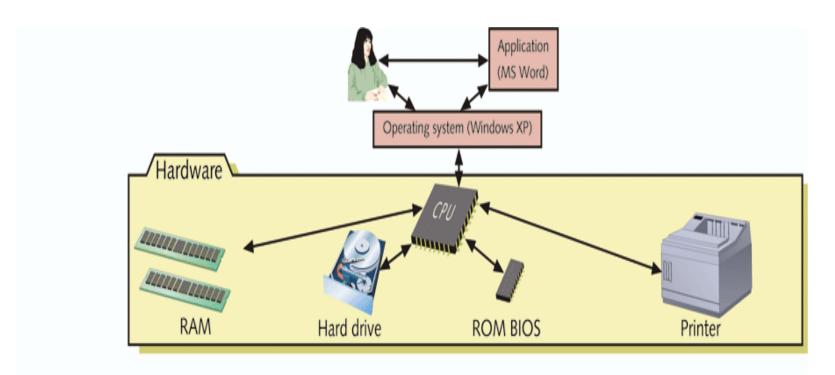

Figure 2-1 Users and applications depend on the OS to relate to all hardware components

#### The Shell and the Kernel

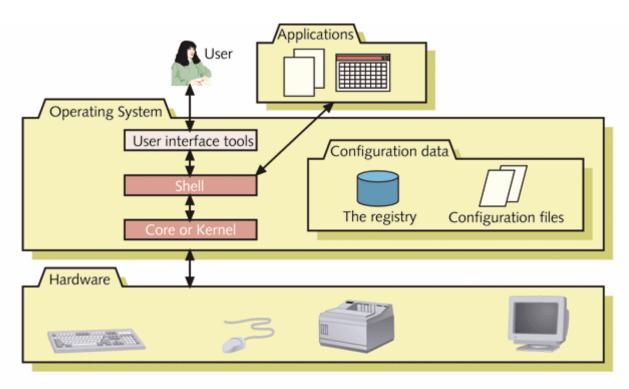

Figure 2-2 Inside an operating system, different components perform various functions

# Common Operating Systems

DOS

Windows 9x

Windows NT, Windows 2000, and

Windows XP

Unix

Linux

OS/2

Mac OS

### Tracks, Sectors, and Clusters

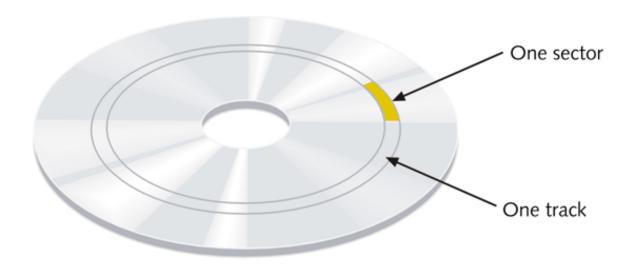

Figure 2-4 A hard drive or floppy disk is divided into tracks and sectors. Several sectors make one cluster.

#### Files and Directories

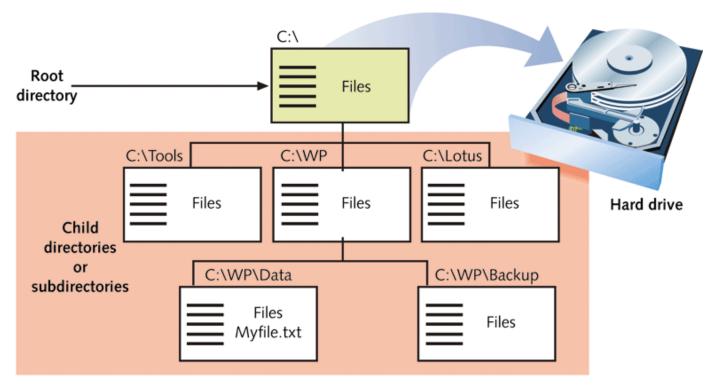

Figure 2-5 A hard drive is organized into groups of files stored in directories. The first directory is called the root directory. All directories can have child directories or subdirectories. Under Windows, a directory is called a folder.

## Partitions and Logical Drives

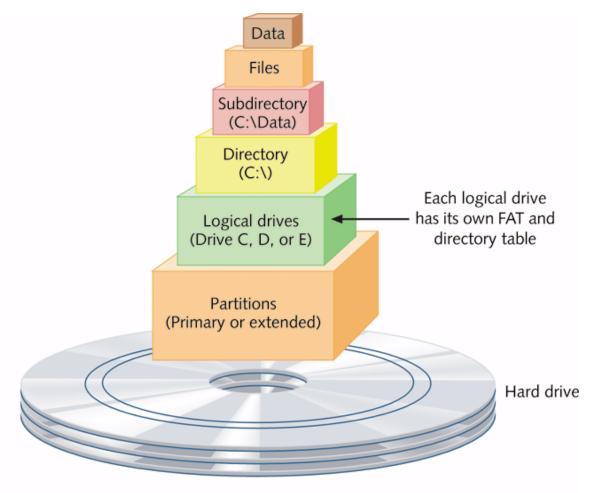

Figure 2-6 A hard drive is divided and organized at several levels

# How an OS Uses Device Drivers to Manage Hardware

Device drivers provide OS with software necessary to control devices

16-bit real-mode drivers

Supported by Windows 95/98

32-bit protected-mode drivers

Supported by Windows 95/98, Windows Me, and Windows NT/2000/XP

# OS Tools to Examine a System

Device Manager

System Information utility

Microsoft Diagnostic Utility (MSD)

# A+ Guide to Managing and Maintaining Your PC

Fifth Edition

Chapter 5

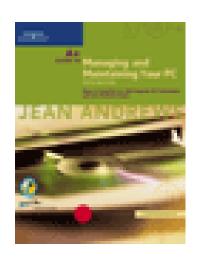

The Motherboard

### Typical AT Motherboard

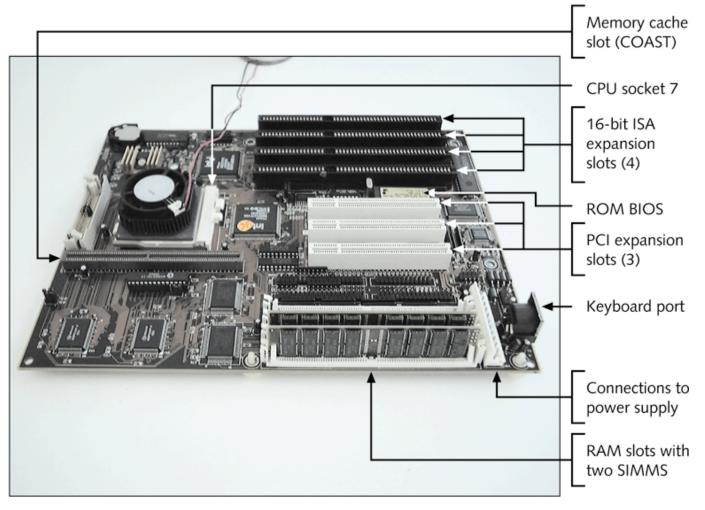

Figure 5-1 A typical AT motherboard with memory cache and socket 7 for the Intel Classic Pentium CPU. The CPU with a fan on top is installed as well as two SIMM memory modules.

## Typical ATX Motherboard

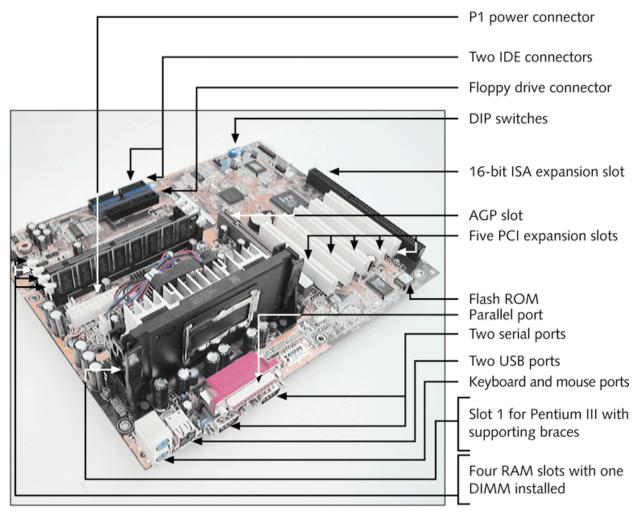

Figure 5-2 An ATX motherboard with a Pentium III and one DIMM module installed

# CPU Heat Sinks and Cooling Fans

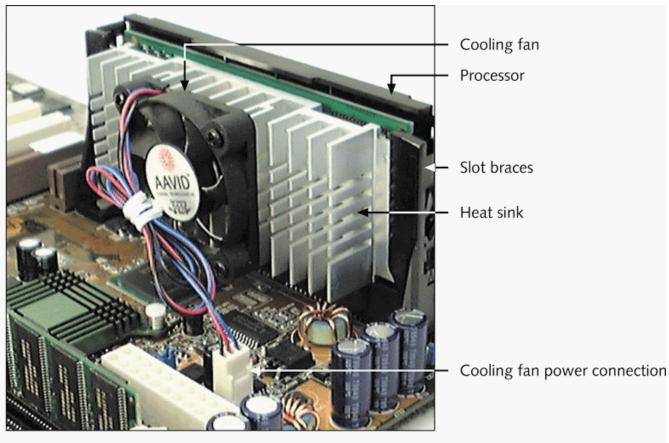

Figure 5-11 A CPU cooling fan mounts on the top or side of the CPU housing and is powered by an electrical connection to the motherboard

# Combination Heat Sink and Cooling Fan

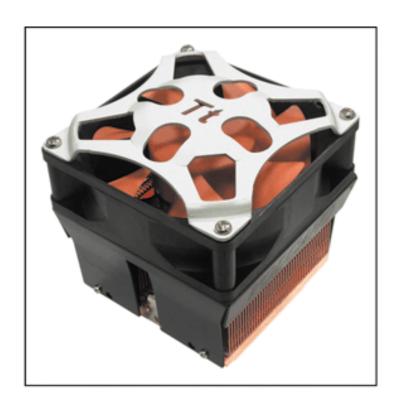

Figure 5-12 Volcano 11+ by Thermaltake is a copper PC cooler

## Hardware Configuration

Setup data stored by DIP switches

Setup data stored by jumpers

Setup data stored in CMOS memory

# Setup Data Stored by DIP Switches

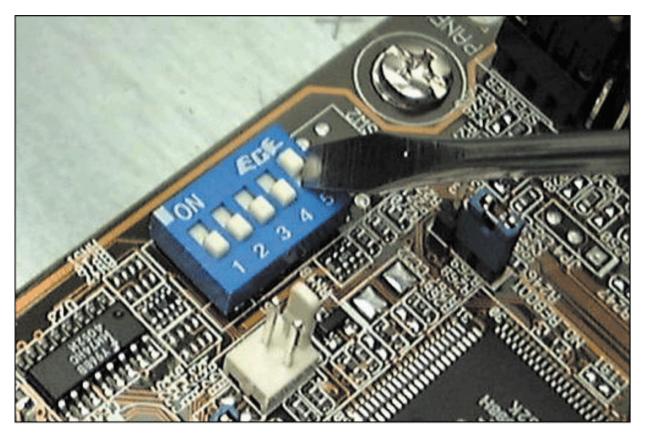

Figure 5-22 DIP switches are sometimes used to store setup data on motherboards

## CMOS Setup Main Menu

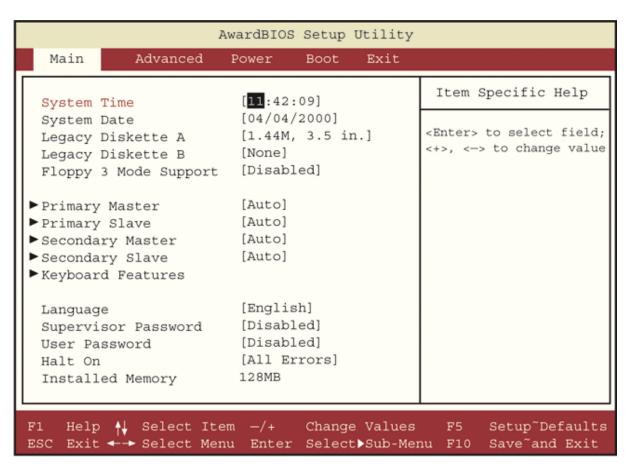

Figure 5-25 CMOS Setup Main menu

## **CMOS Setup Boot Menu**

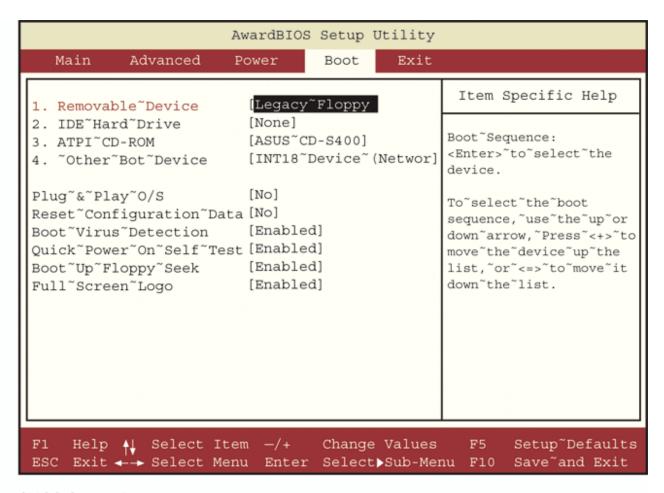

Figure 5-27 CMOS Setup Boot menu

#### Wire Connectors

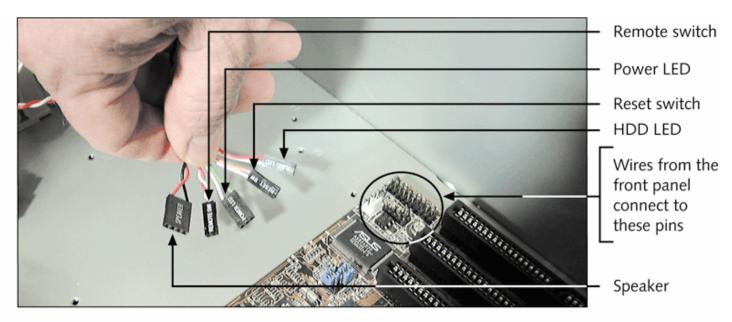

Figure 5-41 Five wires from the front panel connect to the motherboard

# Troubleshooting the Motherboard and CPU

Look for clues from POST

Reports errors as beep codes

Cautiously substitute good hardware components for those you suspect are bad.

Make Sure Power Supply is not bad!!!